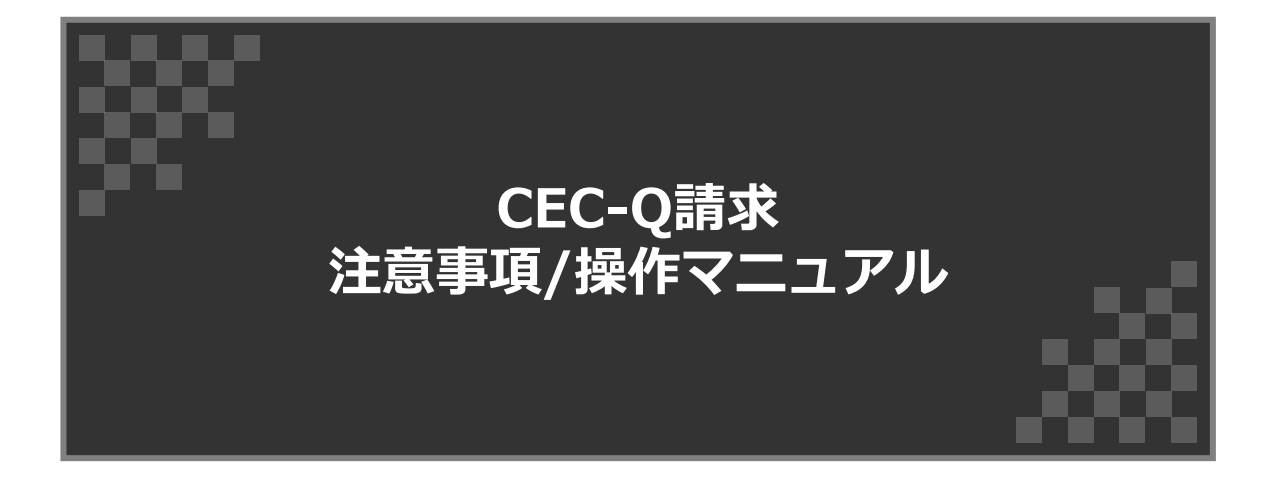

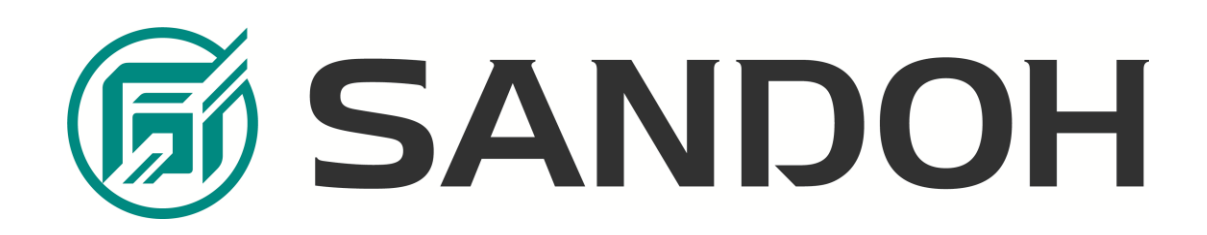

**目次**

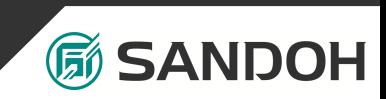

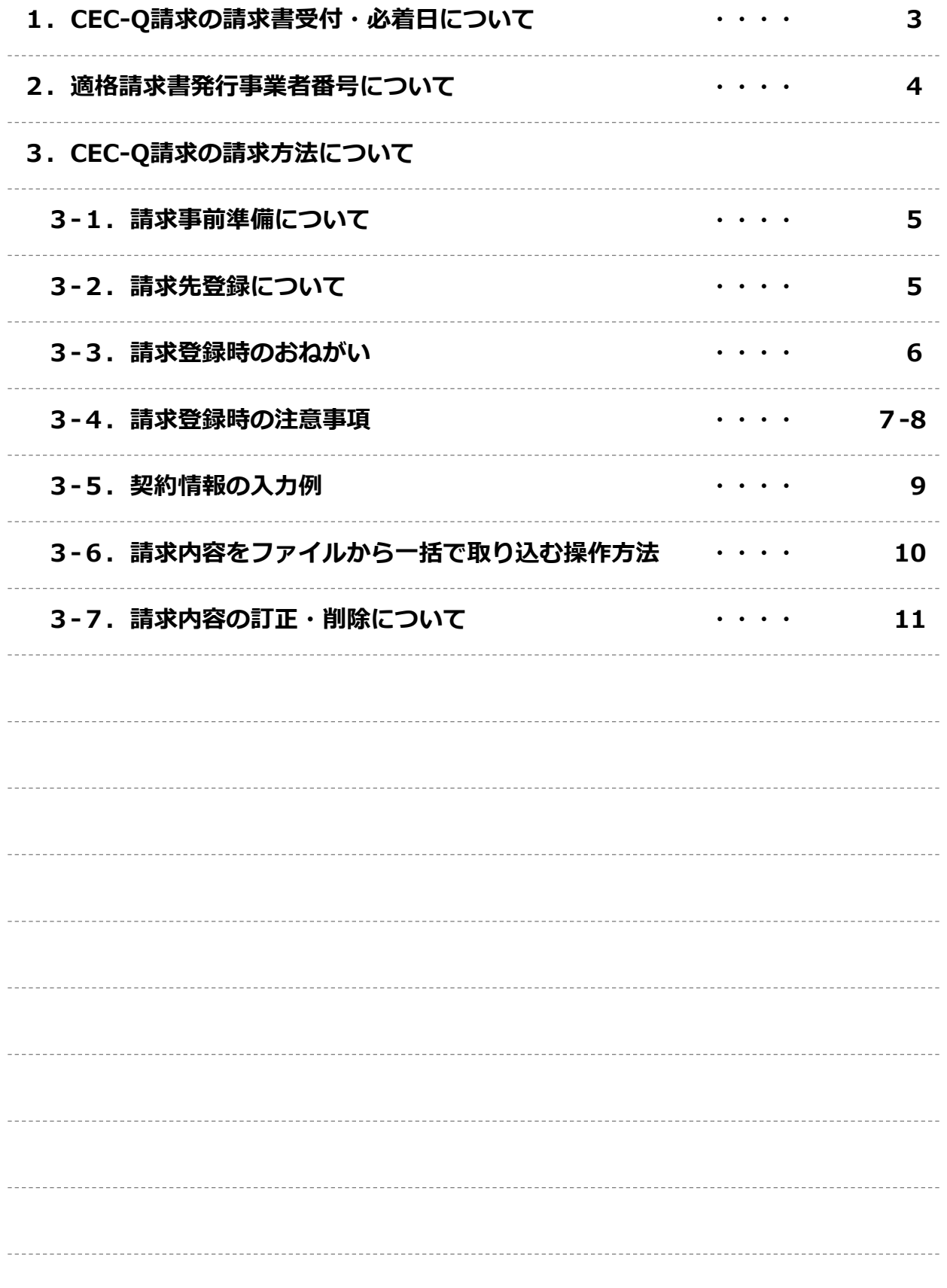

**1.CEC-Q請求の 請求書受付・必着日について**

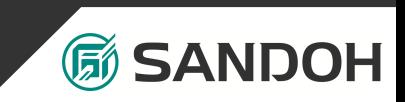

- 請求書:毎月25日より受付を開始します。
- 必着日:弊社HP「協力会社の皆様へ」のページに記載してお ります年間請求スケジュールをご確認ください。

毎月25日より前の請求・必着日を遅れての請求につきまして は、原則、翌月締日に訂正し再度請求していただきます。

なお、ご請求の際は現場担当者との打ち合わせ・合意のもと 請求頂けるようお願いいたします。

ご協力のほどよろしくお願いいたします。

弊社HP「協力会社の皆様へ」 は下記からご確認ください。 (<https://sandoh.co.jp/cooperative/>)

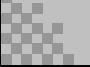

# **2.適格請求書発行事業者番号について**

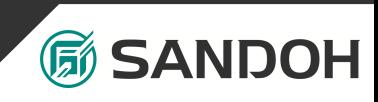

適格請求書発行事業者番号を取得されている場合は、 管理者業務メニューの会社情報確認/変更画面より、 適格請求書発行事業者番号のご登録をお願いいたします。

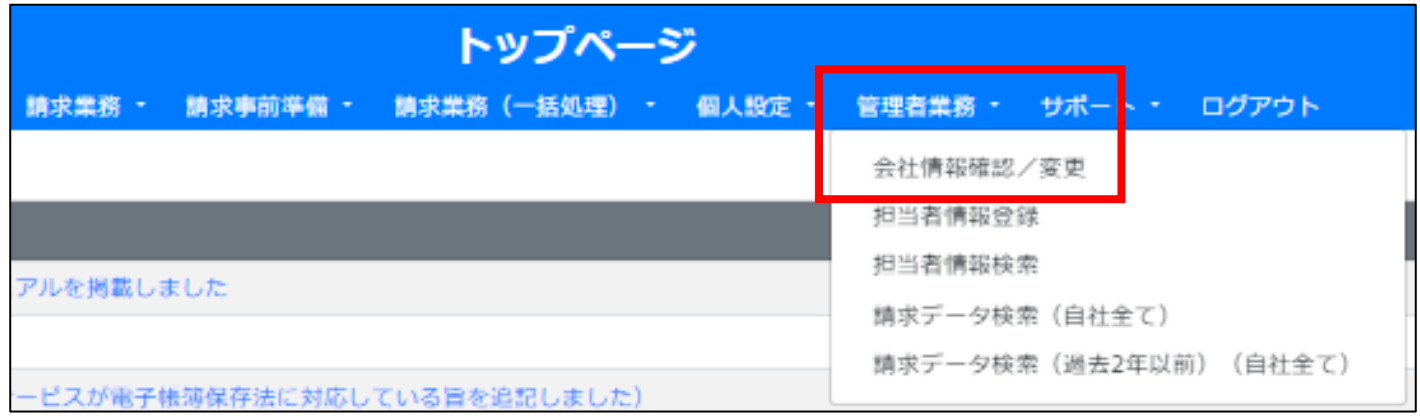

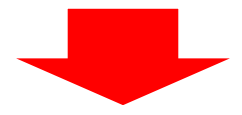

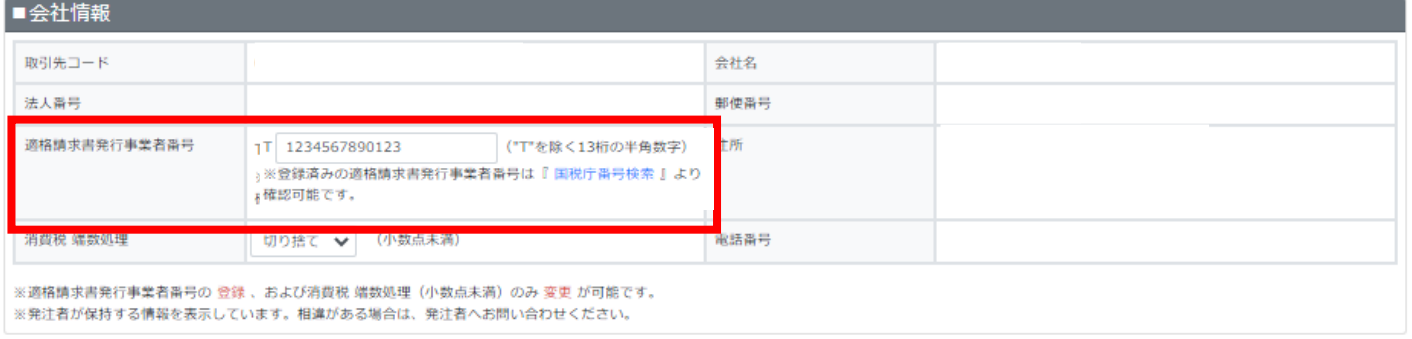

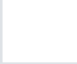

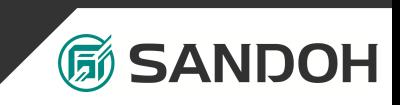

## 3-1.請求事前準備について

請求を行うためには、事前に請求先登録を行う必要があります。 CEC-Q請求へログイン後、[請求事前準備]→[請求先登録]から登録してください。

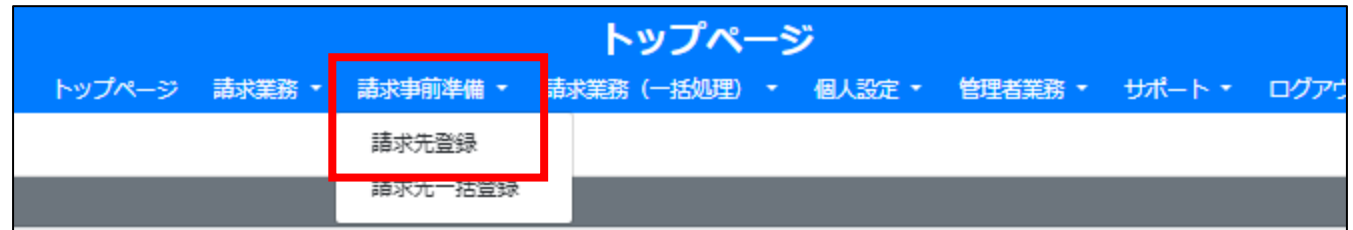

## 3-2 .請求先登録について

請求先とは、弊社の各工事現場となります。登録をすることにより請求ができる ようになります。

請求先登録時に必要な「請求先コード」は、弊社現場担当からご連絡しておりま す【工事番号】となっております。

工事番号を枝番まですべて半角で入力し「登録」ボタンを押していただきますと、 請求先情報が表示されますので、入力内容に誤りがないか確認の上「確定」ボタ ンを押して、対象となる現場の登録をお願いいたします。一度登録した工事番号 については、次月以降、この操作は不要です。

例)工事番号「50123456-00」であれば、ハイフン含めすべてを半角で入力

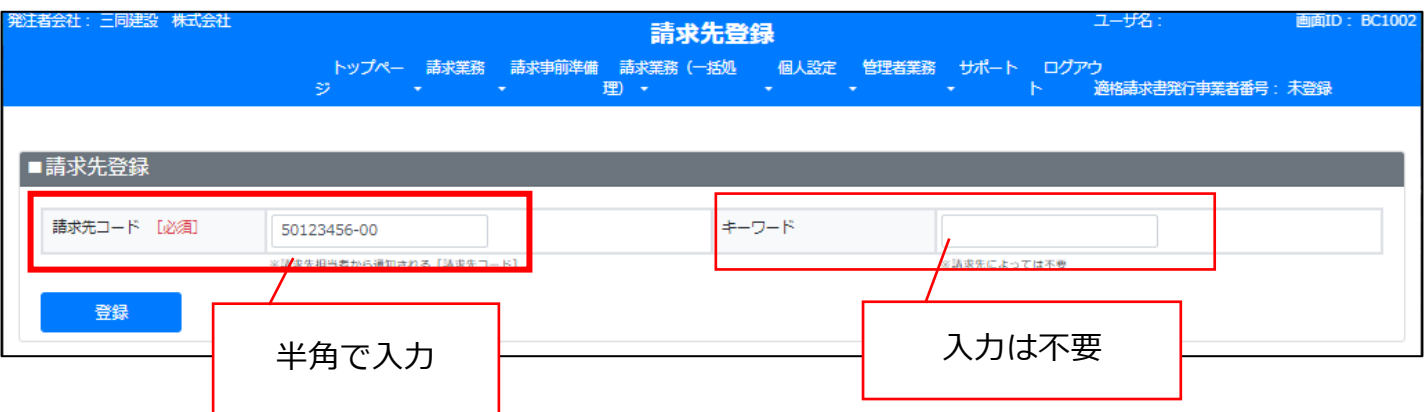

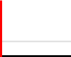

# **3.CEC-Q請求の請求方法について**

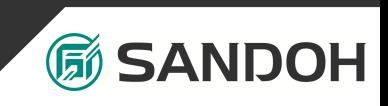

### 3-3.請求登録時のおねがい

請求内容は下記内容で記入をお願いいたします。

#### ■請求先情報

•備考(発注者向け):弊社への連絡事項があれば記入。ない場合は空白。

#### ■請求内容

・件名:「〇月分請求」で統一をお願いいたします。他記載したい事項がある場合は、末尾に ご入力ください。(例「〇月分請求 ××解体工事」)ただし、再提出分につきましては、 「再:〇月分請求」と頭に「再:」の記載をお願いいたします。

・請求日:請求該当月の末日を設定

#### ・消費税率:該当する消費税を選択

- ・請求明細行
	- 日付・期間:1日のみの場合は開始日(上段)のみ入力

仕様:補足事項がある場合は記入。空白でも可。

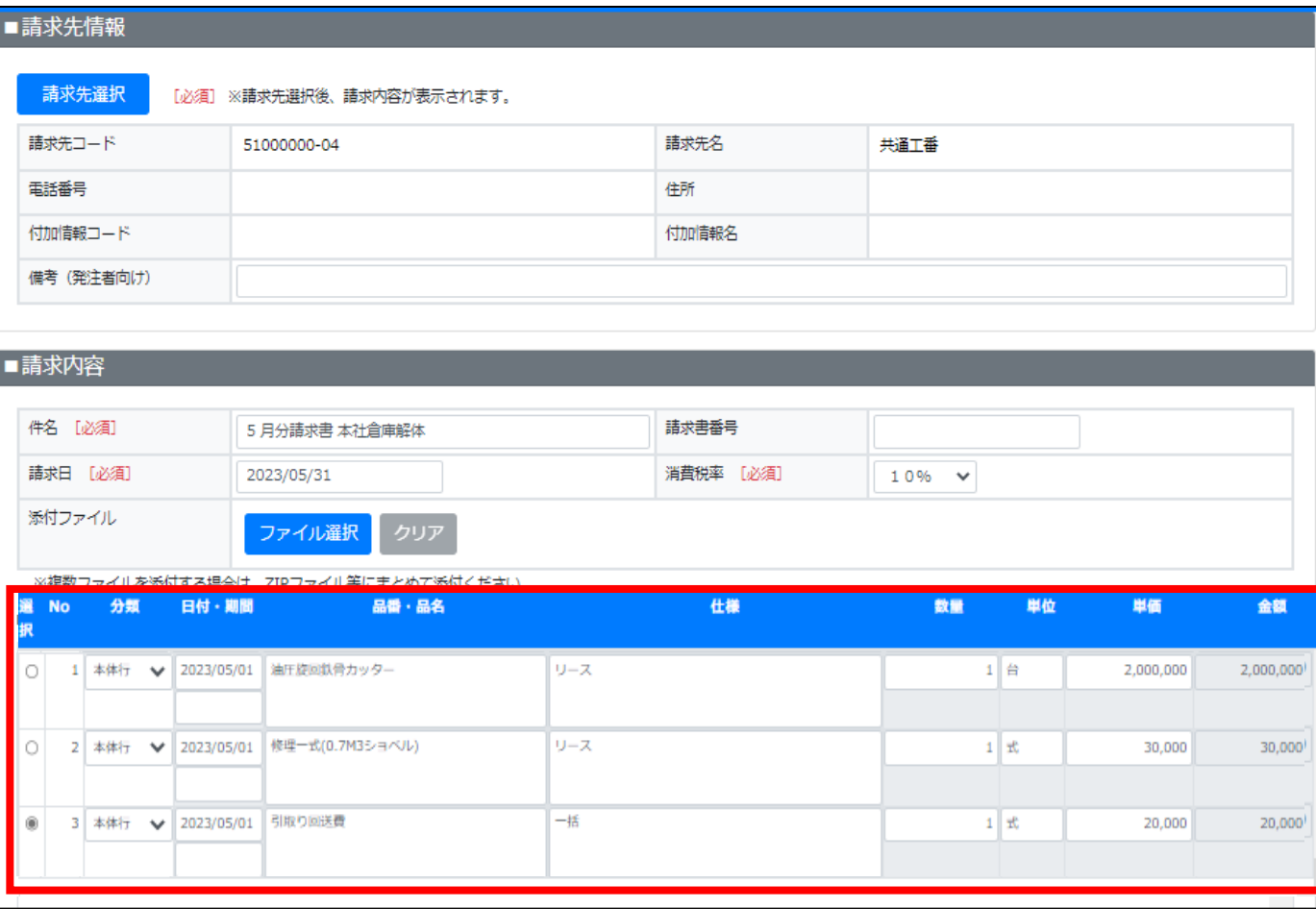

# **3.CEC-Q請求の請求方法について**

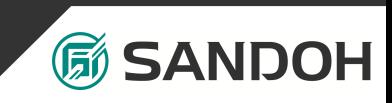

### 3-4.請求登録時の注意事項

■請求内容(請負工事・常傭工事等の施工を伴う職種)

- ・添付ファイル:請求根拠資料(日報・出面表・計量表・出来高資料 等)
- ・請求明細行:各品番・品名ごとに数量・単位・単価を入力。

※ 交通費(高速代・駐車料金)等は不課税項目では有りません。明細入力時には消費税を差 し引いた金額で入力してください。

### 【例:交通費1,210円の場合】

正 → 1,100円(税率10%) 誤 → 1,210円(非課税)

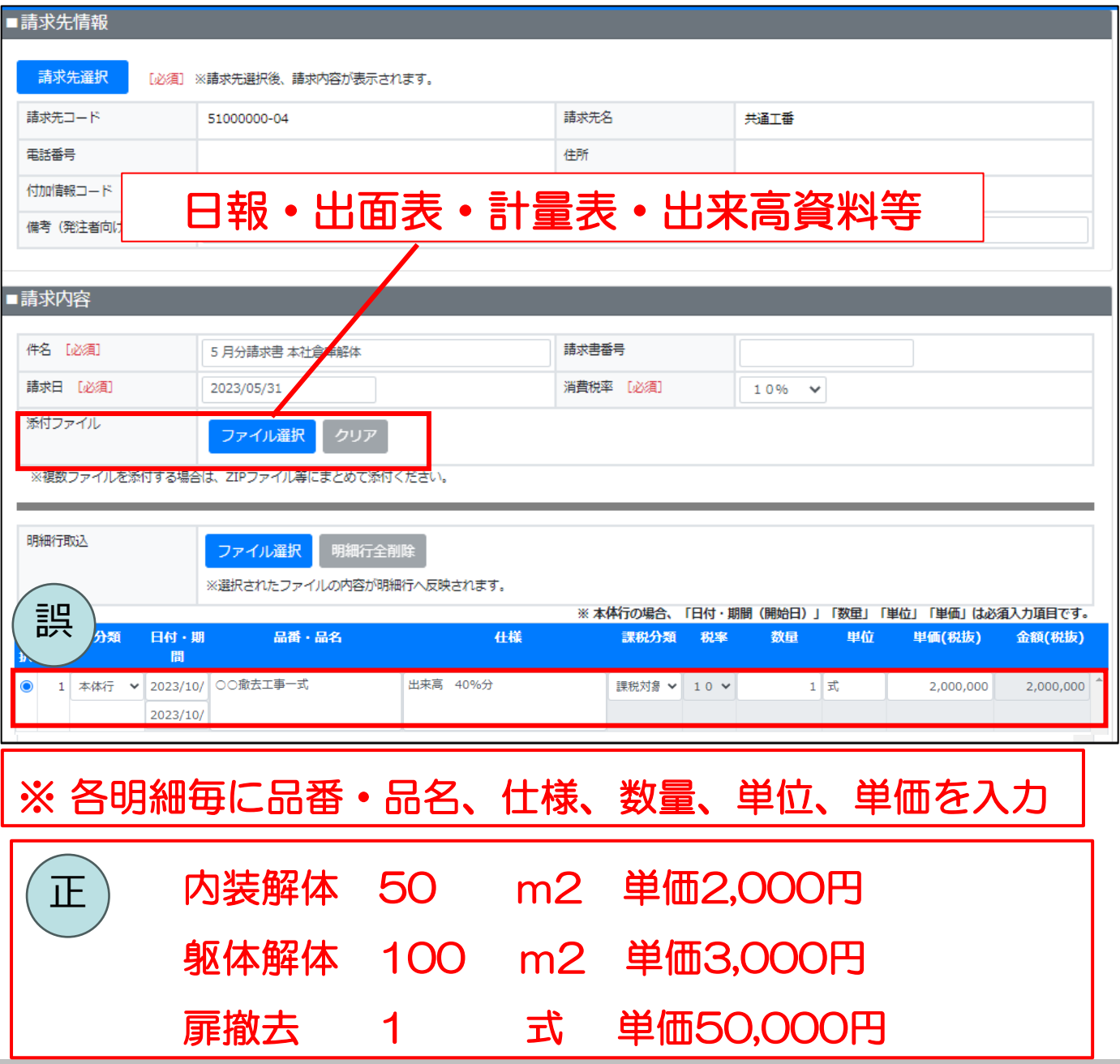

# **3.CEC-Q請求の請求方法について**

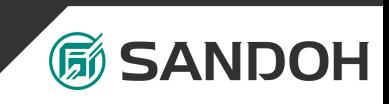

### 3-4.請求登録時の注意事項

■請求内容(材料・リース・燃料代・処分等の施工を伴わないもの)

- ・添付ファイル:請求明細書(書式問わず添付可)
- ・請求明細行(税率ごとに明細行を作成)
	- 日付・期間:各月の1日~末日までの期間を記載
	- 品番・品目:内訳明細書の概要(材料・リース代・処分費 等)
		- 仕様:添付資料参照 数量・単位・単価:1 式 請求明細書の合計額

※ 交通費(高速代・駐車料金)等は不課税項目では有りません。明細入力時には消費税を 差し引いた金額で入力してください。

#### 【例:交通費1,210円の場合】

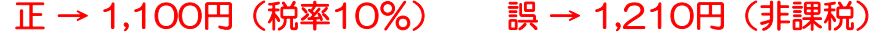

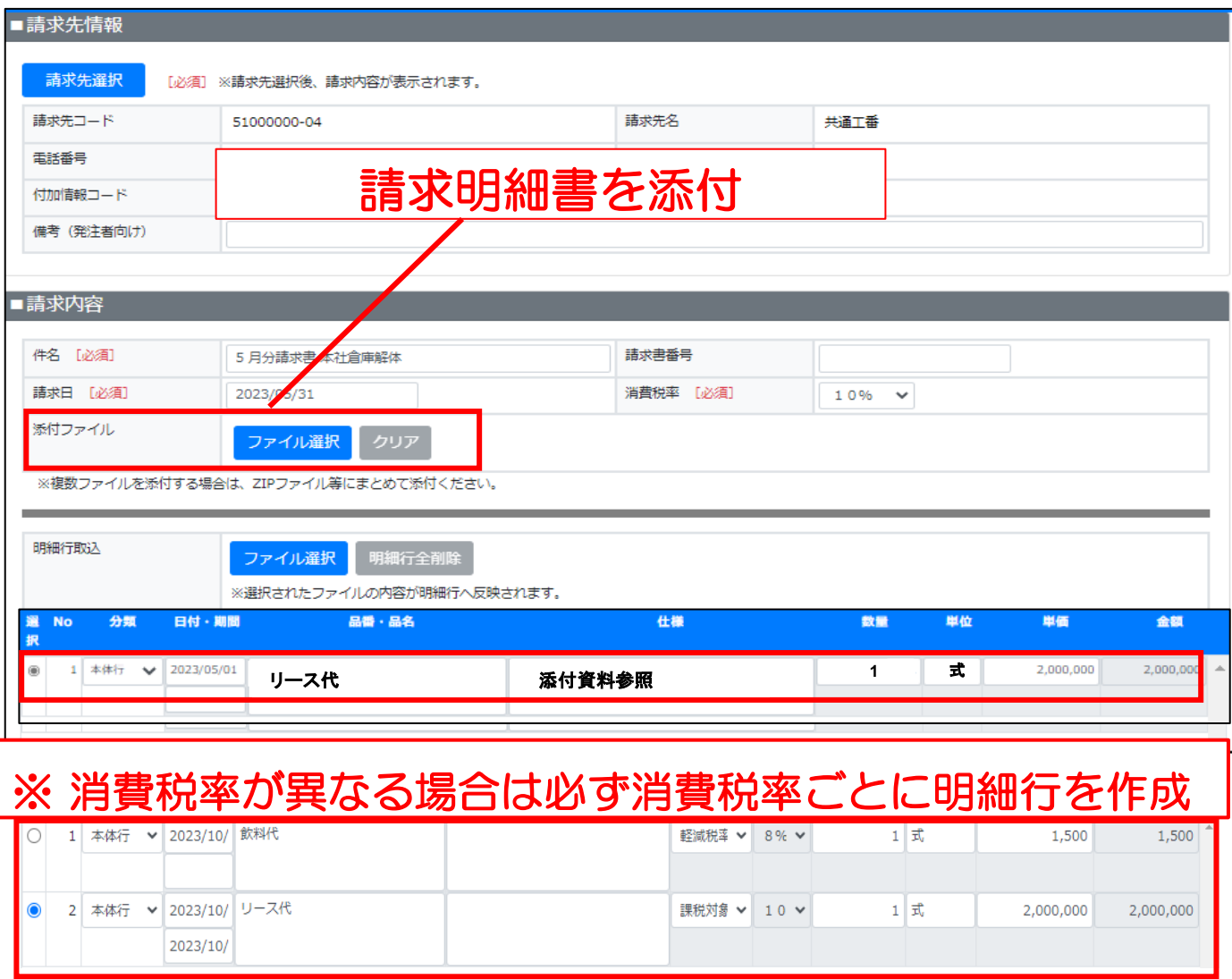

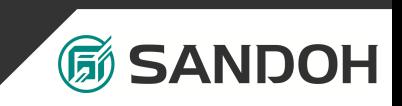

### 3-5. 契約情報の入力例

請求データを作成するとき、契約書類をお持ちの方は「契約有」から請求の作成を お願いいたします。

「契約有」から請求を作成すると、契約情報の入力箇所があります。

【契約番号】以外の入力欄は、契約書類を参考に記入して頂くようにお願いいたし ます。

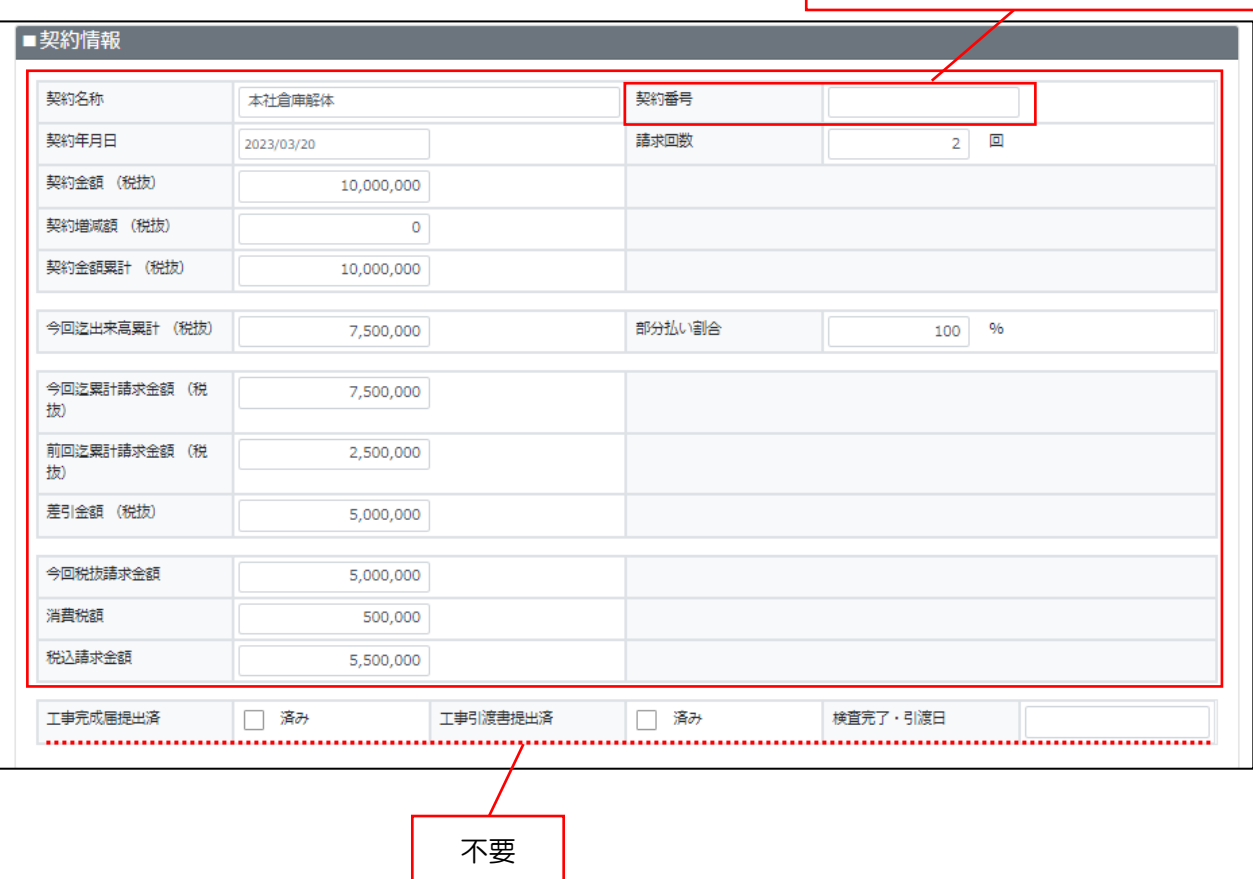

契約書類に記載がない場合は不要

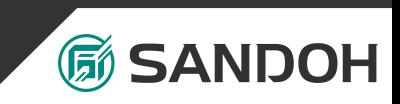

## 3-6.請求内容をファイルから一括で取り込む操作方法

CEC-Q請求システムでは、専用ファイルを作成し一括で請求内容を取り込むことができます。

詳しくは、Q請求ログイン後の「ポートボタン → 操作マニュアル」の33ページをご確認く ださい。

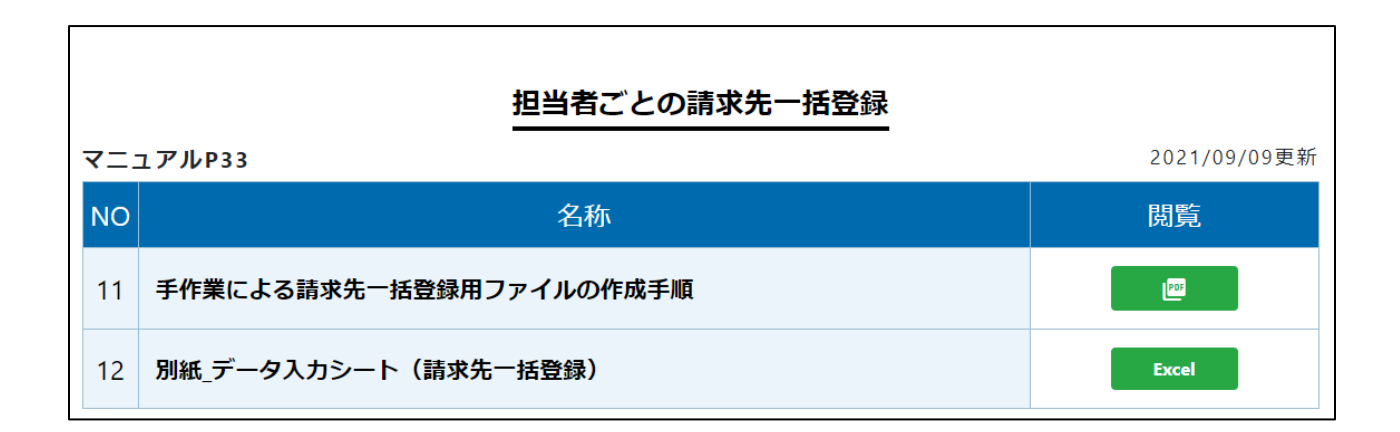

操作方法が分からない場合は、下記サポート窓口までお問い合わせください 株式会社コンストラクション・イーシー・ドットコム Q請求操作方法 問い合わせ窓口 ☎ 03-3595-4609

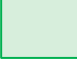

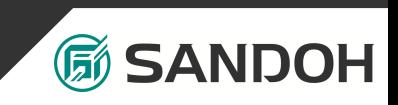

## 3-7.請求内容の訂正・削除について

CEC-Q請求システムにて請求を行ったものについては、変更・削除ができなくなります。

もし、請求後に間違いに気づいた場合は弊社Q請求担当までお問い合わせください。

請求の差し戻し対応をさせていただきます。

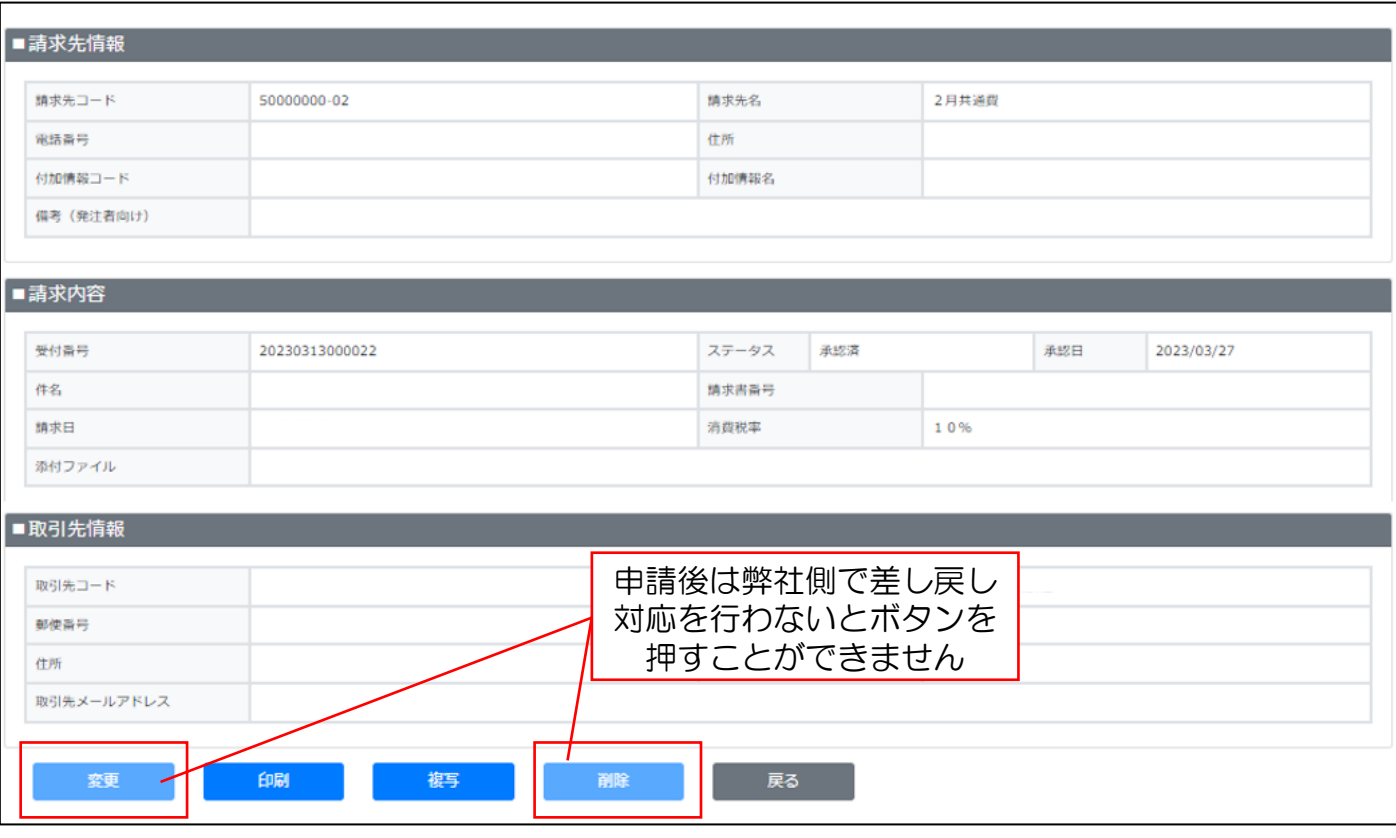

入力内容が分からない場合は、下記担当までお問い合わせください

三同建設株式会社 Q請求操作方法 担当(豊森) ☎ 06-6584-5528

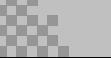